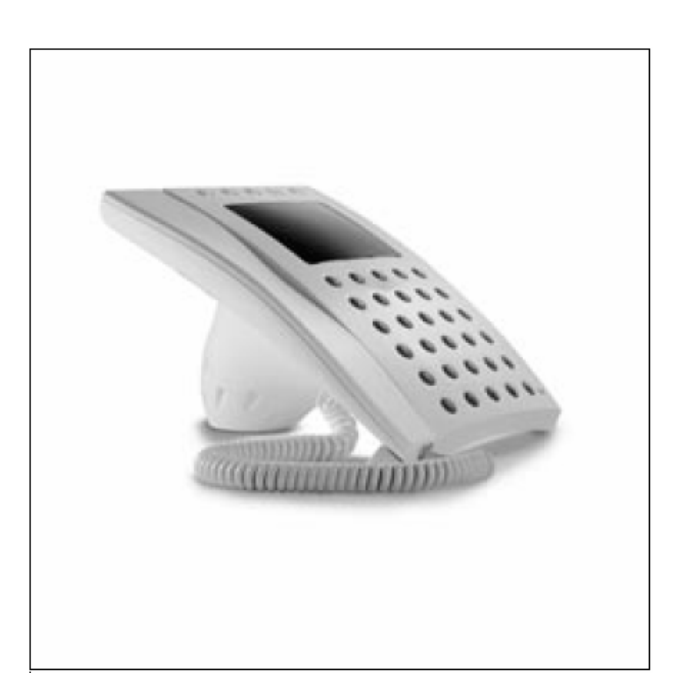

**IPD/300LR R3 - P<sup>R</sup> EPOJOVAC HOVORU**

**MONTAZ NI A UZ IVATELSKE INSTRUKCE**

**EJC** 

# **PR EPOJOVAC HOVORU IPD/300LR R3**

Je určen pro systém 300. Umožňuje řízení komunikace audio a video mezi vstupními panely a recepcí nebo pouze audio mezi recepcí a uživatelskými stanicemi.

Volání od společných nebo blokových vstupních panelů mohou být přijímána a přepojována k uživatelům pomocí odpovídajícího tlačítka. Možnost přepojování hovoru lze dokonce specifikovat až na jednotlivé uživatelské úrovně.

Může zaznamenat až 50 volání od uživatelů a tyto zpětně vyvolat buď v pořadí, jak byly zaznamenány, nebo v libovolném jiném pořadí.

Umožňuje přepínání mezi naprogramovanými vstupními panely.

Je dodáván s kabelem se zástrčkou pro připojení do zásuvky VPM/240U.

### **Standardnı funkce:**

• Pouze pro řízení audio a video

Monitor kromě obrazů od vstupních panelů umožňuje rovněž zobrazování OSD zpráv, kódů volby, jmenného seznamu, stavu uživatelů atd. Lze rovněž připojit přídavný monitor, ovládaný výstupem přepojovače. K propojení videosignálu je nutno použít adaptér VRX/100.

• Nevyžaduje použití speciálních nezávislých selektorů

Připojuje se do instalace stejně jako společný (main) vstupní panel. V instalacích video je nutno použít distributor XDV/303.

### • Volba režimu příjmu hovorů

Lze zvolit příjem všech volání, nebo výběr podle bloků, vstupních panelů nebo uživatelů.

• Přepojování přijatých volání k uživatelům

Prostřednictvím přepojovače můžete:

komunikovat s uživatelem a současně mu přenášet obraz od vstupního panelu.

stisknutím příslušného tlačítka přepojit volání od vstupního panelu k uživateli.

zrušit komunikaci se vstupním panelem, pokud volaný nechce hovor přijmout

· Zadávání jmen uživatelů z klávesnice

Tlačítko 2ndF ulehčuje zadávání jmen a provádí přepínání velkých a malých písmen.

• Přenos obsahu paměti do jiného přepojovače

Při použití více přepojovačů v jedné instalaci lze využít funkci přenosu dat mezi jednotlivými jednotkami.

· Volání uživatelů odlišným volacím tónem

Volání z přepojovače jsou ohlašována speciálním tónem a informačním textem na displeji (pokud je přijímač v monitorové verzi). Text lze editovat během programování.

· Záznam volání na přepojovač

Jednotka může zaznamenat až 50 volání od uživatelů v pořadí, v jakém přicházejí.

• Manuální výběr vstupních panelů

Pokud není systém obsazen, nebo je-li připojena druhá hlavní linka a zvolený panel je volný, lze s ním navázat audio/video komunikaci.

• Ovládání dveřního otvírače

Povelem k otevření dveří lze na připojeném panelu uvolnit dveřní otvírač pro příslušné dveře.

· Nastavení úrovně volacího tónu k přepojovači

V programovacím menu lze vybrat jednu za 3 úrovní

• Provoz s více přepojovači

V jedné instalaci lze použít více přepojovačů, které lze naprogramovat jako hlavní (paralelní provoz se sdíleným přístupem k uživatelům) nebo jako blokové (individuální provoz s různými uživateli)

• Volání od uživatelů s použitím přídavné funkce

Instalaci lze naprogramovat tak, aby bylo možno volat konkrétní přepojovač, pokud jich pracuje více v paralelním režimu.

• Volání s použitím alfanumerické informace

Umožňuje vybrat předem uložené texty a přidat je k volacím číslům tak, aby usnadnily volbu bez použití číselné klávesnice.

Přesměrování hovoru jiné recepci

Umožňuje automaticky přesměrovat hovory z vypnuté recepce na jiný přepojovač, pokud je v systému.

• Systémový reset

Pokud je to nezbytné, je možno poslat resetovací příkaz a uvést celý systém do standby módu.

### **Popis svorek zasuvky VPM/240U:**

- **1** pozitivní videosignál
- 2 negativní videosignál
- **3** pozitivní videosignál
- 4 negativní videosignál
- 5 napájení zem
- $6 +14$  až  $+18V$  napájení
- **7** audio
- **8** audio
- **9** linka LON data
- **10** linka LON data
- **11** výstup tónů
- 12 výstup stavu volání
- **13** vystup monitor ON

# **Technicke parametry:**

- Video standard: CCIR (EIA)
- CRT obrazovka:  $5^{\circ}$  (12,5 cm)  $90^{\circ}$
- Napájení: 14 až 18V DC
- Spotřeba proudu: v klidu 100 mA; max.650 mA
- Audio: symetrické typ 2, Z=100 Ohm
- Video: symetrické typ ±0,6Vpp, Z=100 Ohm
- Data linka: RS485, 78 Kb/s
- Výstup tóny: 5 V s ochranou 1 $k\Omega$
- Výstup volání/alarm: 5 V s ochranou 1kΩ
- Výstup monitor ON: 5 V s ochranou 1 $k\Omega$

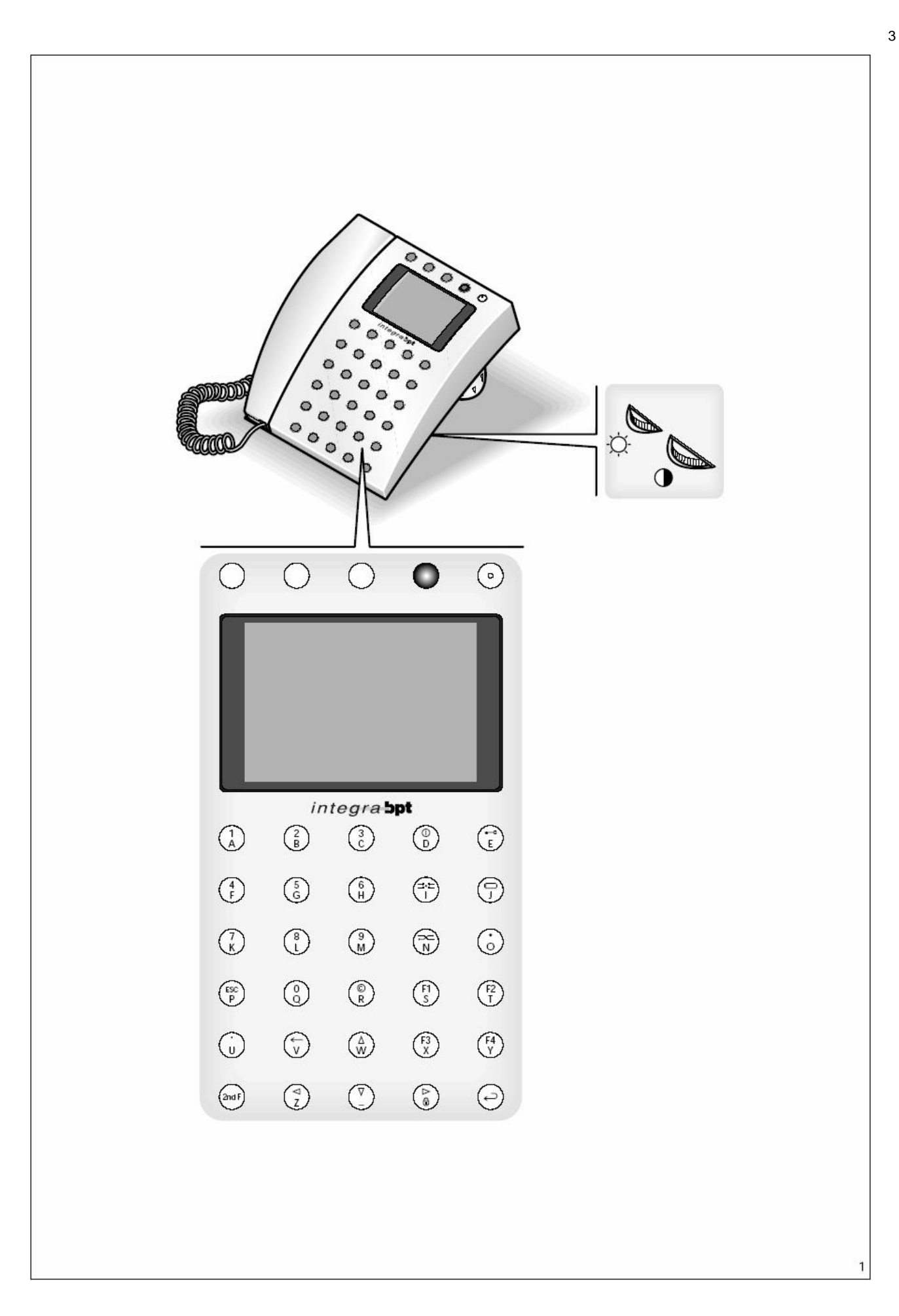

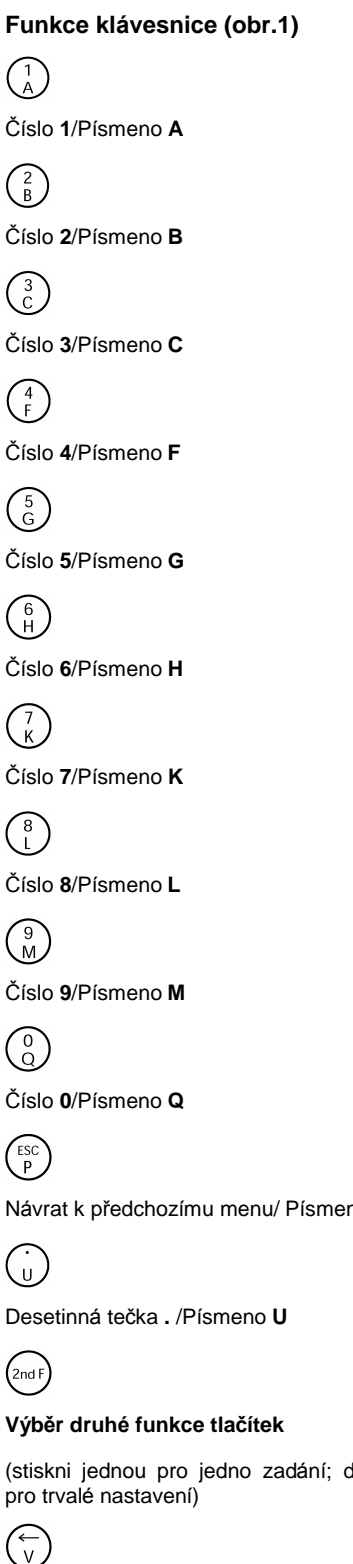

Návrat k předchozímu menu/ Písmeno P (stiskni jednou pro jedno zadání; dvakrát

Maže předchozí znak/Písmeno V

G

Předcházející znak v text. módu/ Písm. Z

 $\frac{1}{R}$ Maže pole/Písmeno R

 $\binom{\widehat{\alpha}}{w}$ 

Přepíná horní index/Písmeno W

Přepíná dolní index/Mezera

 $\mathbb{G}$ Zap.-Vyp./Pısmeno **D**

(≕=́)<br>( Přepnutí módu/Písmeno I

 $\overline{\mathbb{R}}$ 

Přepojení/Písmeno N

 $\binom{F}{S}$ Vyslání zprávy/Písmeno S

 $\begin{pmatrix} F3 \\ X \end{pmatrix}$ Funkce 3/Pısmeno **X**

 $\begin{pmatrix} 1 \\ 0 \end{pmatrix}$ 

Následující znak v textovém módu/Volba "malá-velká písmena"

( –<br>E Uvolnďnı dvernıho otvırace/Pısmeno **E**

€ Vlastnı aktivace/Pısmeno **J**

 $\binom{•}{0}$ Přídavná funkce/ Písmeno O

 $\binom{F2}{I}$ Funkce 2/Pısmeno **T**

 $\binom{F4}{Y}$ Funkce 4/ Pısmeno **Y**

ر **Odeslat**  **Ovladacı prvky (obr.1)** Õ.  $\bigcirc$ 

Jas Kontrast

# **PŘÍSTUP** DO **PROGRAMOVACIHO MENU**

Zapněte jednotku stiskem tlačítka  $\mathbb O$ (svıtıcervena LED): cca po 4 sec. je přístroj aktivní.

Pro přístup do programovacího menu stiskněte současně tlačítka  $\leq$  a  $\triangleright$ Potom zadejte přístupový kód (tovární 12345) a potvrďte tlačítkem  $\leftarrow$ .

### **Programovacı menu**

**Lingua/Language / Jazyk**

**Italiano**

### **English**

(zvolte požadovaný jazyk) (obr.2)

*Moz nosti jsou italstina nebo anglictina*

### **Ring volume / Hlasitost vyzvančnı**

Nabízené možnosti (obr.3):

Ring disabled / Zvonění vypnuto

Low volume / Nízká úroveň

Medium volume / Střední úroveň

High volume / Vysoká úroveň

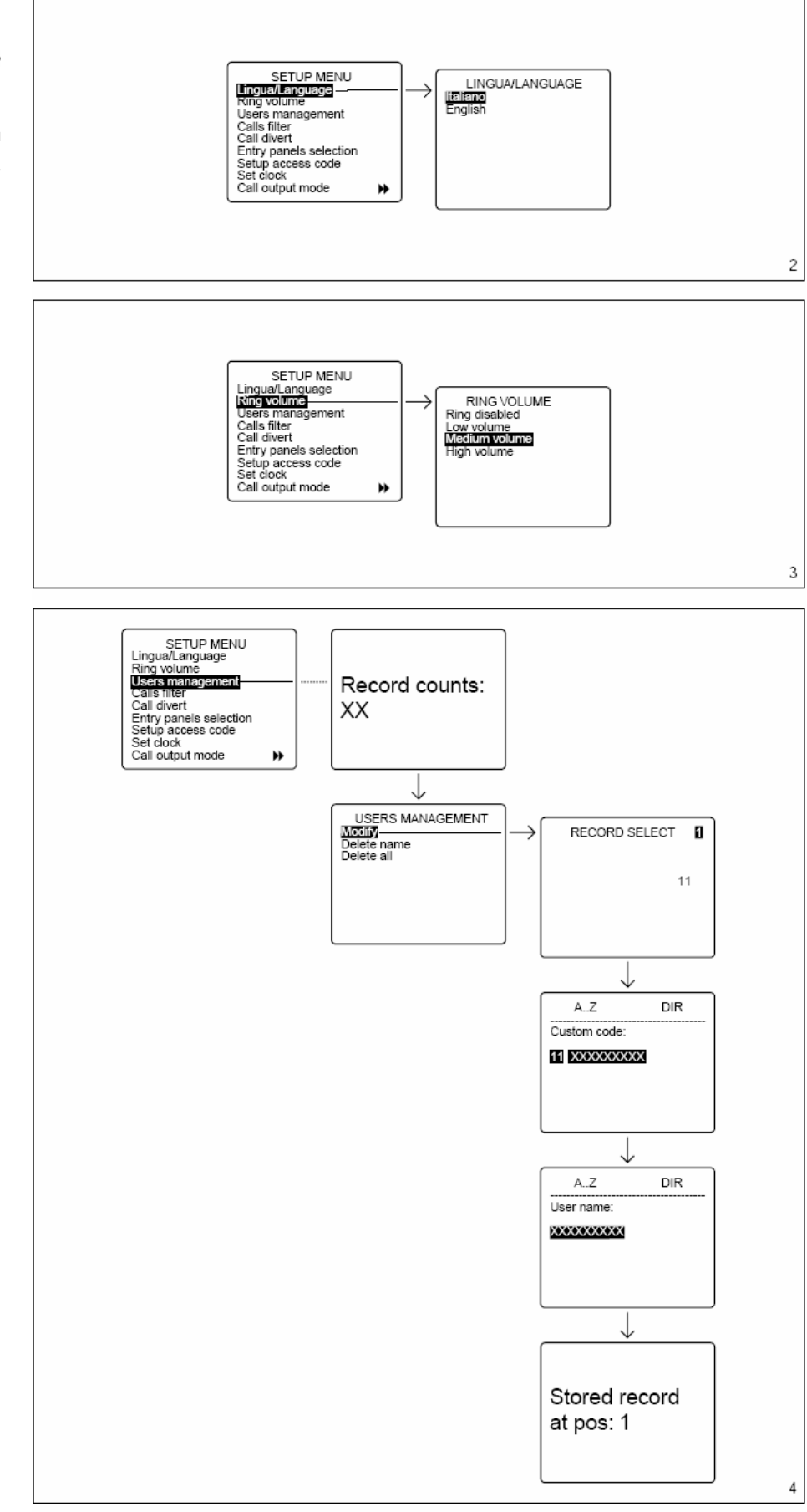

### **Users management / Sprava uzivatelu**

**Modify** (editace záznamů)

Pro každého uživatele mohou být zadávány a editovány následující parametry (obr.4):

#### **Uzivatelsky kod**

(max. 9 znaků)

# **Jmeno uzivatele**

(tlačítky  $\triangle$  a  $\triangledown$  lze zvolit velikost znaku):

- 1 řádka s 9 znaky

- 2 řádky s 15 znaky

- 4 řádky s 20 znaky)

**Delete name** (smazat uživatele) (obr.5)

V podmenu **Modify** a **Delete name** lze vybírat uživatele tlačítky  $\triangle$  ,  $\triangledown$  a  $\overline{\smash{\bigcup}}$ .

Přidržením tlačítka  $\triangle$  nebo  $\triangledown$  docílíme rychlé rolování.

**Delete all** (mazat všechny uživatele) (obr.6)

V podmenu Delete all jste požádáni o potvrzení.

Pokud omylem smažete všechny uživatele, můžete zadat tovární nastavení (100) uživatelů, nebo znovu editovat (0-4000) uživatelů.

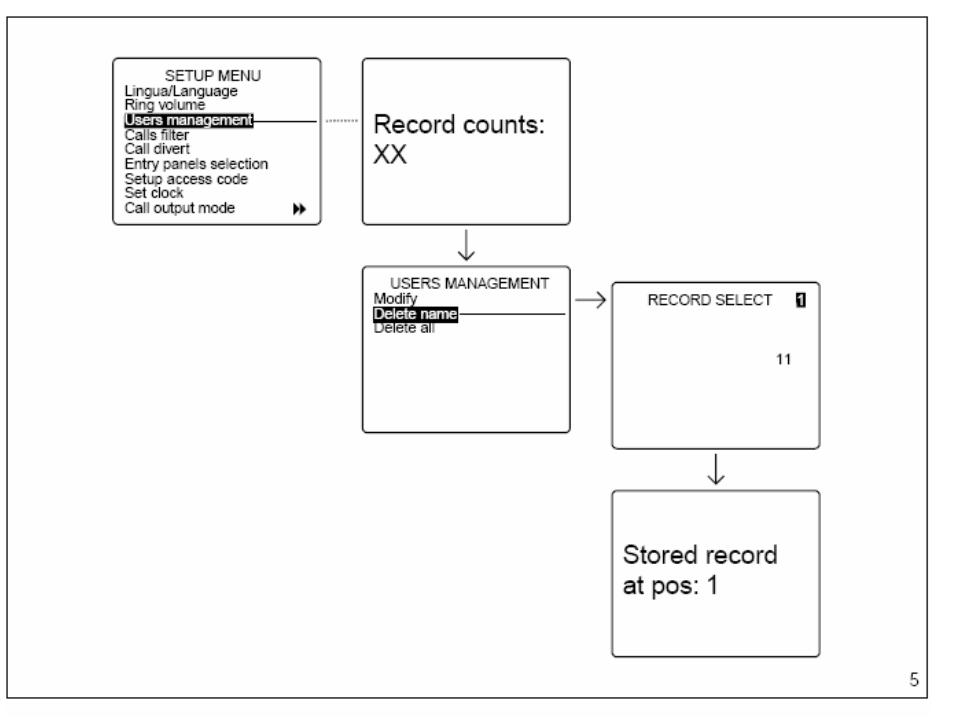

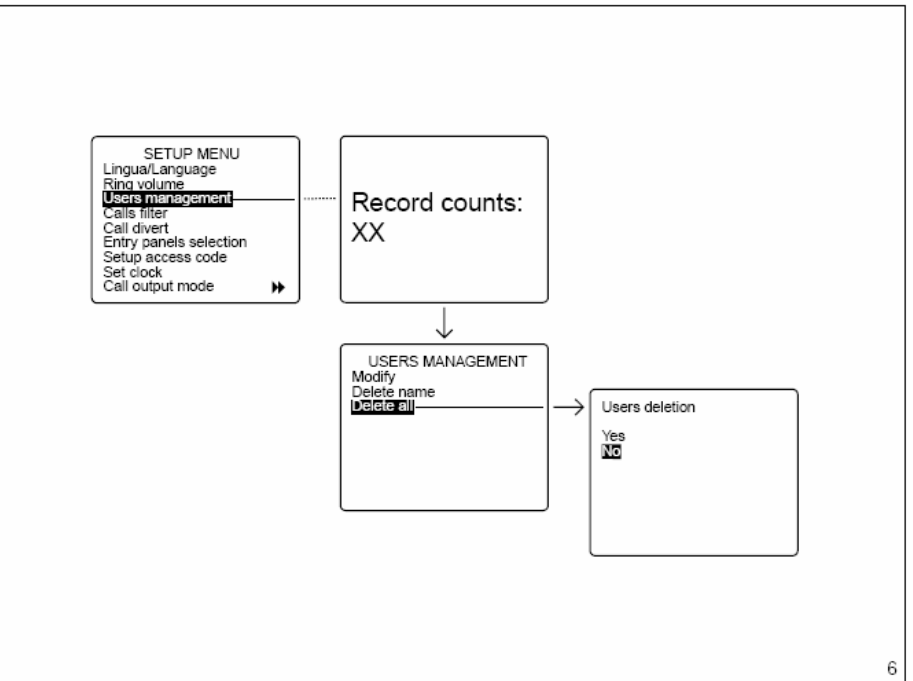

# **Call filter / Filtr volanı**

V instalacích s více přepojovači umožňuje filtr výběr volání vstupních panelů S-300 a bloků XA na určitý přepojovač.

**Calls from entry panel 300** (vybďr vstupních panelů 300 mainu nebo bloku, které mají povoleno volat na přepojovač) (obr.7).

**Calls from block 300** ( vybďr XA bloků s X2 panely a stanicemi, které mají povoleno volat na přepojovač) (obr.8).

Jednotka je továrně nastavena s povoleným voláním všech vstupních panelů a bloků na přepojovač. Pro zákaz volání vyberte požadovaný panel nebo blok tlačítky  $\triangle$  a  $\triangledown$  a<br>stiskněte tlačítko  $\hookleftarrow$  pro změnu stiskněte tlačítko  $\overline{\smash{\bigcup}}$ nastavení (NO CALLS).

### **Predanı hovoru**

U systémů s více přepojovači je možno vybrat jeden, na který budou přesměrovány hovory určené pro vypnutý přepojovač. Recepce, na kterou budou hovory přesměrovány (obr.9)

Žádné přesměrování.

### **Entry panels selection**

Nastavení vstupních panelů pro zákaz výběru z uživatelské stanice (listování) (obr.10).

Tovární nastavení: všechny vstupní panely jsou pro výběr povoleny.

Zákaz výběru lze nastavit.po výběru požadovaného panelu tlačítky. $\triangle$  a  $\triangledown$ a potvrzením změny tlačítkem $\overline{\leftarrow}$ .

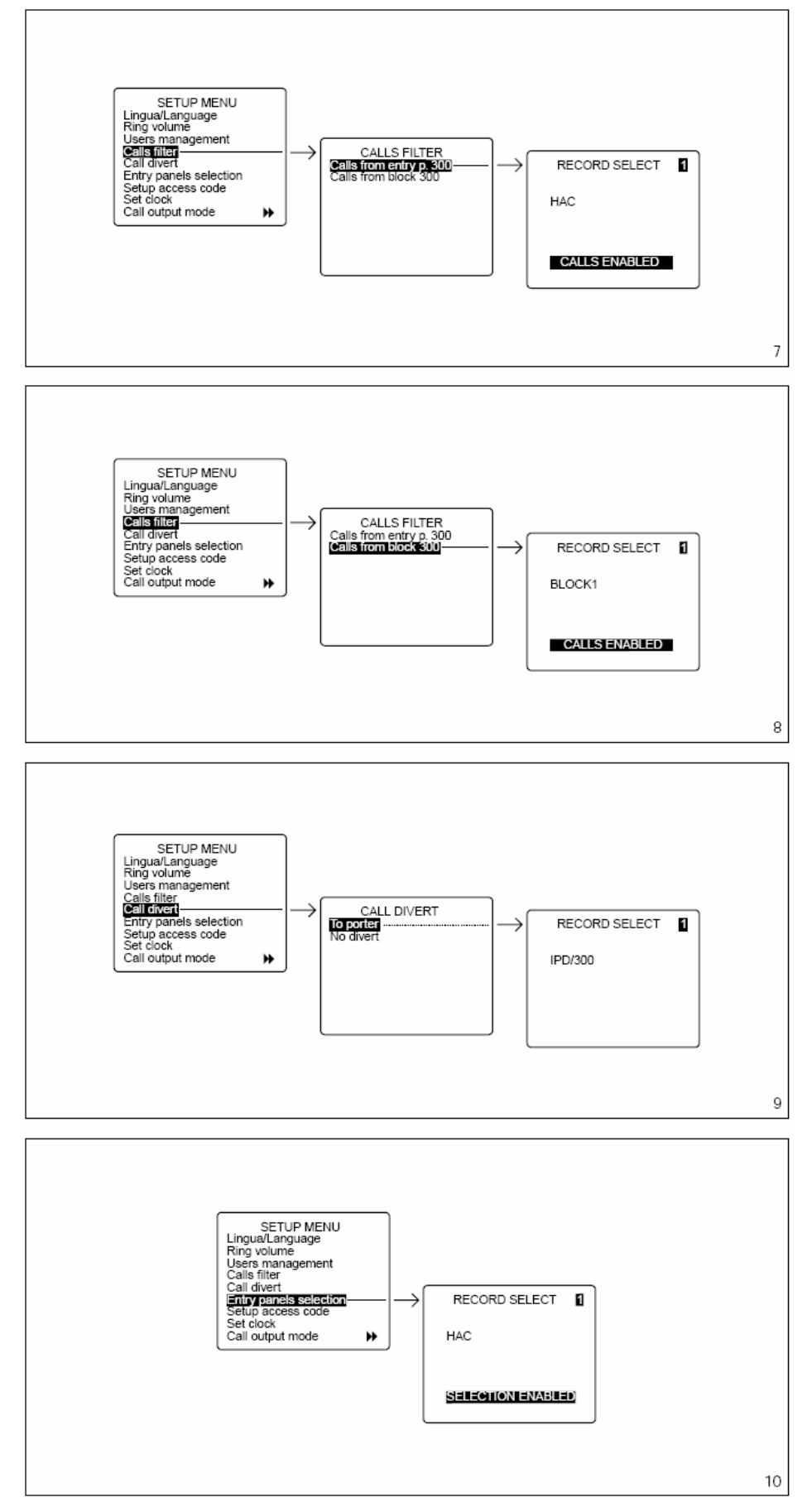

### **Setup access code**

Nastavení kódu pro přístup do programovacího menu (obr.11).

Tovární nastavení je 12345. Lze zadat max. 9 znaků.

# **Nastavenı hodin**

Pokud jsou v systému k dispozici hodiny reálného času, je možné je nastavit přímo z přepojovače (dny v tydnu, hodiny a minuty) (obr.12)

### **Call output mode**

Umožňuje nastavení módu výstupu pro přídavné zvonky (obr.13).

Tovární nastavení: aktivace výstupu je povolena pro všechna volání.

Vystup lze nastavit pro aktivaci pouze tísňovými voláními nebo jen od vstupního panelu.

Výběr se provádí tlačítky. $\triangle$  a  $\triangledown$  a potvrzením změny tlačítkem  $\supset$ .

#### **Stand by time**

Nastavení pohotovostní doby přepojovače (obr.14).

Tovární nastavení je 5 min. Nastavení lze mďnit v rozsahu od 1 do 54 min.

Aktuální stav je signalizován blikající stand-by LED.

Obrazovku lze opětovně aktivovat stisknutím libovolného tlačítka.

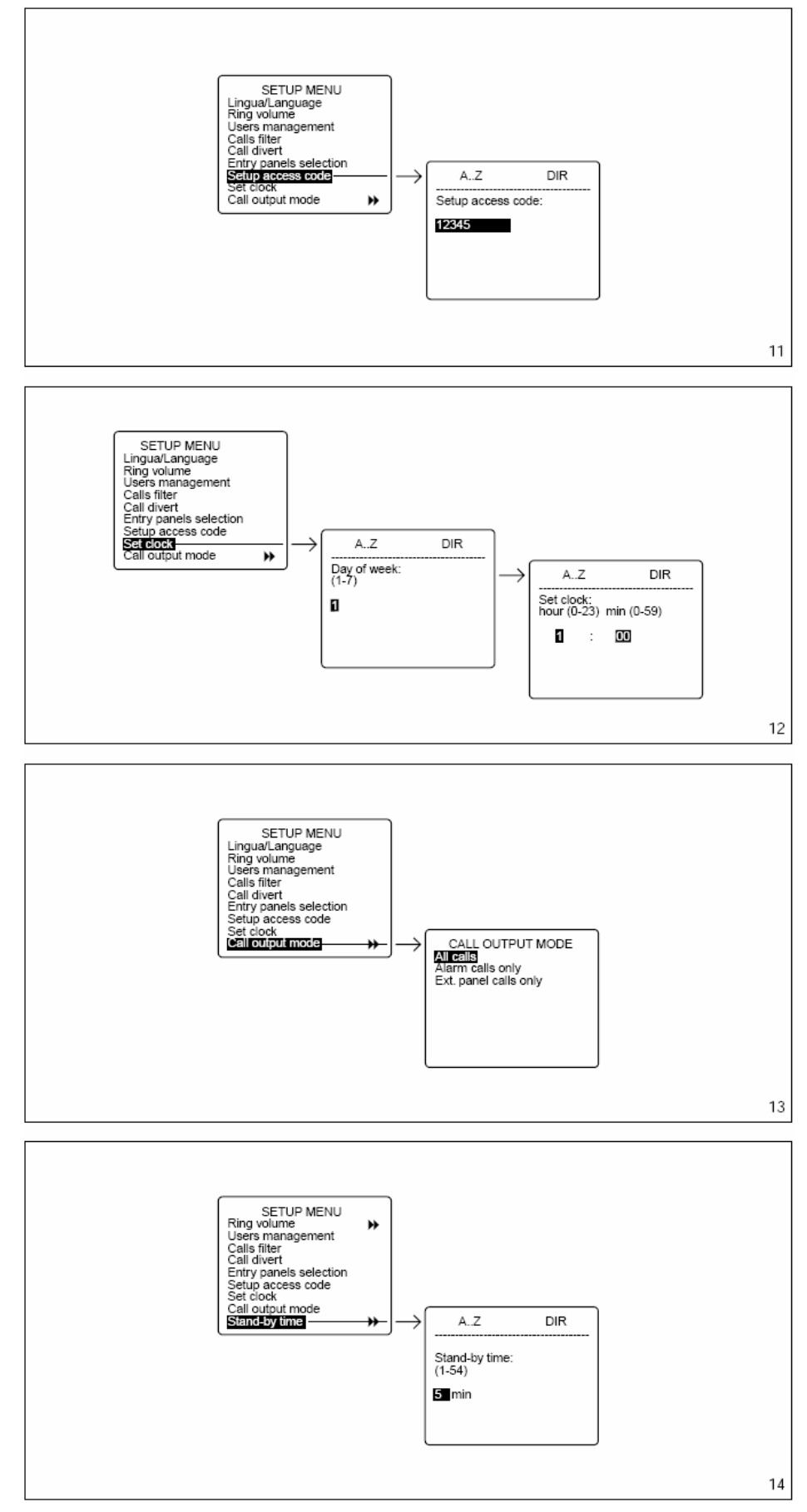

EJC

# **Texty tlacıtek (F3)**

Umožňuje vložit texty pro zjednodušení volby bez nutnosti zadávat numerické kódy (obr.15).

#### Add (Přidat)

Zadejte text, který chcete vložit (max. 9 znaků)

Modify/Delete one (Změnit/Vymazat)

Vyberte text, který chcete změnit nebo vymazat a stiskněte ODESLAT pro potvrzení.

# **Export all memory**

Export obsahu programové paměti z jednotky IPD/300LR (obr.16).

Proceduru lze kdykoliv přerušit tlačítkem ESC.

# **Import all memory**

Importuje obsah programové paměti ze zdrojové jednotky do zvolene IPD/300LR jednotky (obr.17).

Přenos je podmíněn potvrzením funkce.

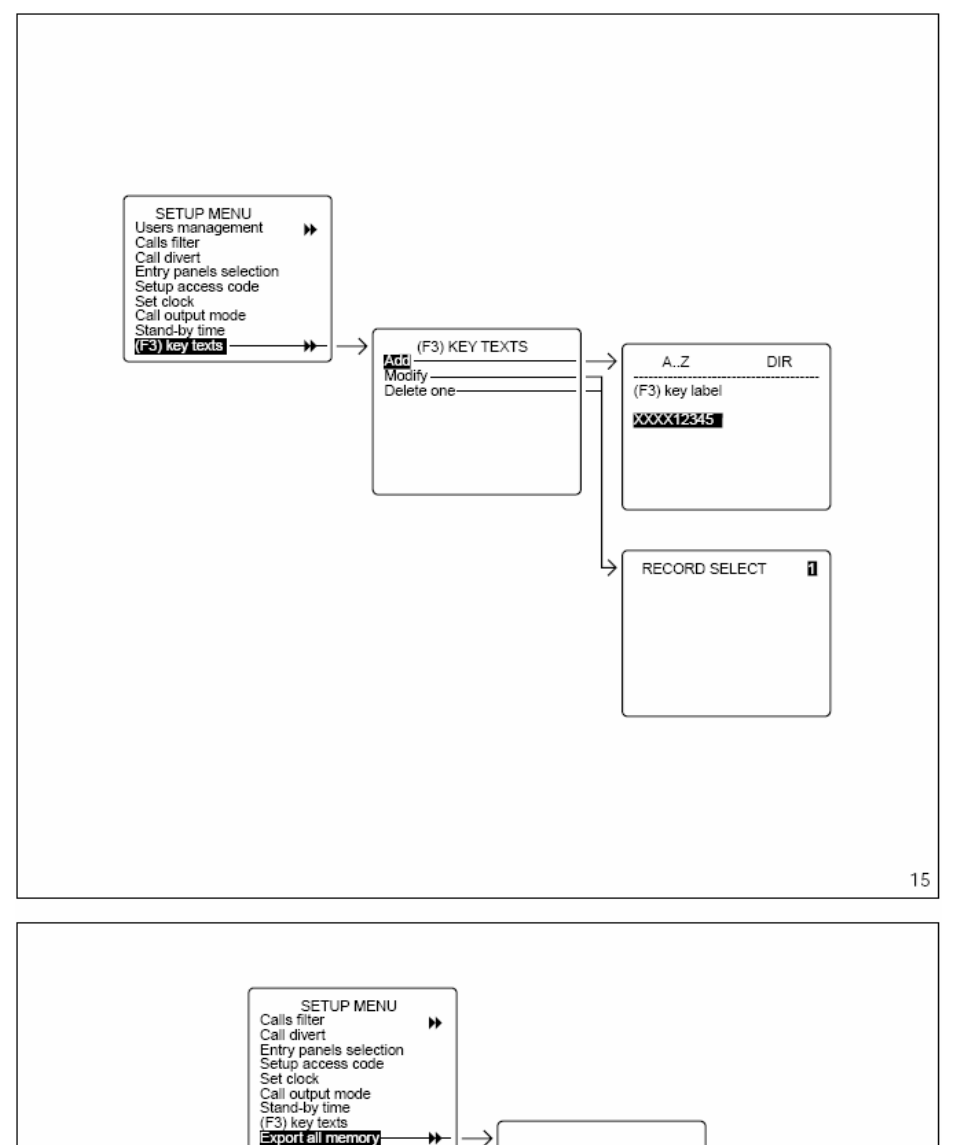

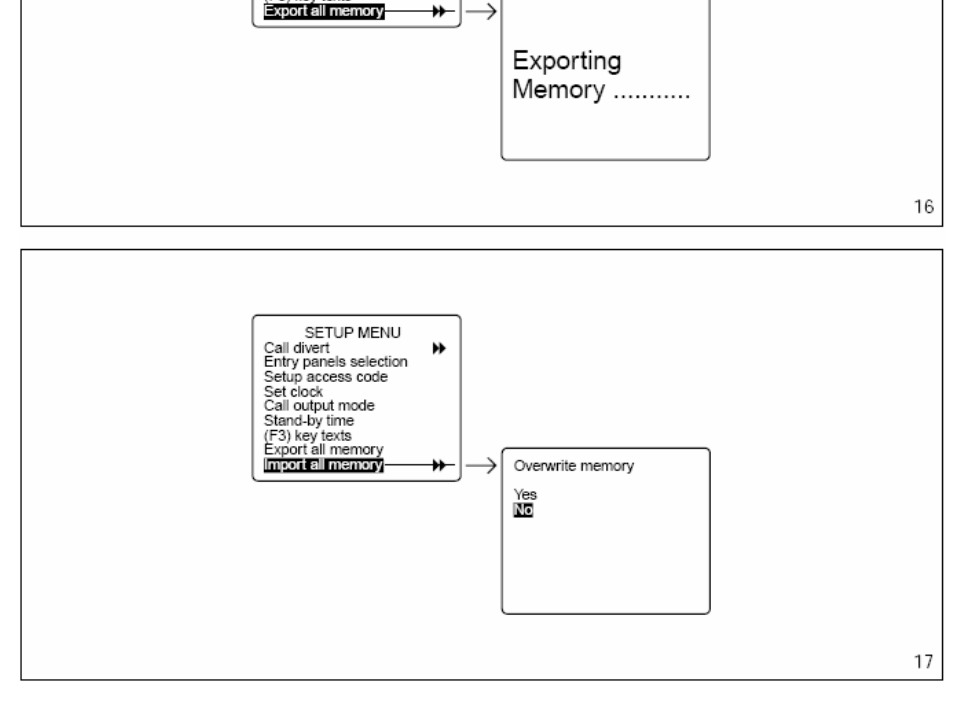

# **Delete all memory**

Maže celý obsah programové paměti jednotky IPD/300LR (obr.18).

Smazání je podmíněno potvrzením funkce.

# **Search devices**

Importuje ID kódy a popisy zařízení instalovaných v systému (obr.19).

Tuto funkci není nutno použít u programové verze 1.00 a vyšší, data od vstupních panelů jsou zde přenášena do IPD/300LR během konfigurace systému.

Provedení funkce je podmíněno potvrzením.

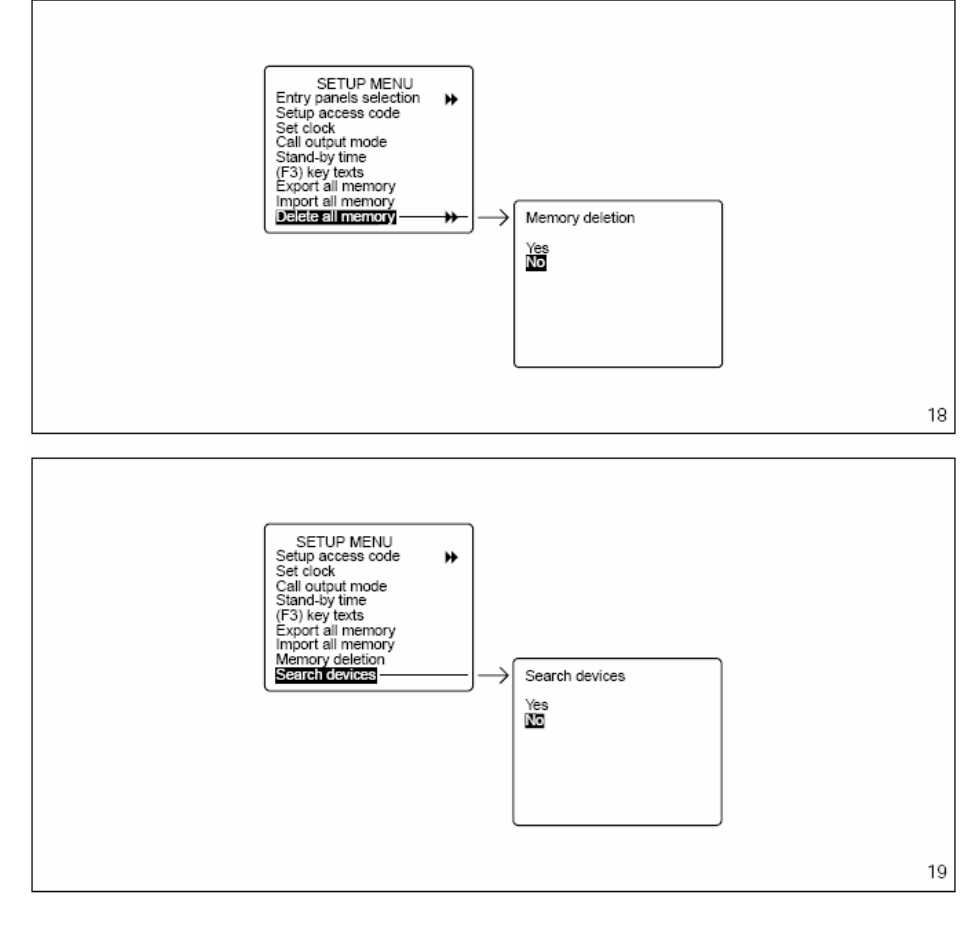

### **NAVOD K POUZ ITI JEDNOTKY**

Pokud je jednotka v provozu, jsou na displeji zobrazeny ná sledující údaje: (obr.2).

# **ZAPNUTI/VYPNUTI JEDNOTKY**

Zapněte jednotku stisknutím tlačítka  $\mathbb O$  (svítí červená LED): cca po 4 sec. je jednotka v provozním stavu.

Pohotovostní stav je indikován v případě zadání chybného příkazu tónem nízké úrovně, zatímco správné zadání je potvrzeno vysokým tónem.

Pokud je jednotka v klidu po dobu nastavitelnou v rozmezí od 1 do 54 min., přejde monitor do stavu standby.

Tento stav je signalizován blikající červenou LED.

Po stisknutí libovolného tlačítka nebo příjmu volání se monitor automaticky aktivuje.

Pro vypnutí přístroje je nutno ukončit probíhající proces tlačítkem ESC a stisknout tlačítko standby (zhasne červená LED).

### **VOLANI S VYHLEDAVANIM JMEN UZ IVATELU**

1) Vyberte jméno volaného uživatele nebo vrátného pomocí tlačítek  $\triangle$  a  $\overline{\vee}$ . (pokud není jméno zadáno, objeví se číselný kód).

Zobrazování probíhá v abecedním pořadí s touto prioritou: mezera, čísla, písmena.

Po každém stisknutí je zobrazeno další jméno. Pokud je tlačítko stisknuto trvale, začne vyhledávání podle začátečních písmen jejich rolováním v abecedním pořádku nebo naopak v závislosti na stisknutém tlačítku  $\triangle$  nebo  $\triangledown$ .

- 2) Zvedněte sluchátko.
- 3) Aktivujte volání tlačítkem $\leftarrow$ .

Pokud je nainstalována kamera, obraz je přenášen na displej jednotky a monitor volaného uživatele.

Maximální doba hovoru je limitována dobou nastavenou v napájecí jednotce systému (tovární nastavení 60 sec.) v rozmezí od 1 do 255 sec.

# **VOLANI S POUZ ITIM UZ IVATELSKE HO KODU**

- 1) Zadej z klávesnice uživatelský kód.
- 2) Zvedněte sluchátko.
- 3) Aktivuite volání tlačítkem  $\leftarrow$ .

### **PR IJEM VOLANI OD VSTUPNICH PANELU**

Volání od vstupního panelu je signalizováno vyzváněcím tónem po dobu nastavenou při programování jednotky (továrně nastaveno 30 sec.) programovatelnou v rozmezí od 1 do255 sec. Na displeji bliká údaj s popisem volajícího panelu. Pokud je panel vybaven kamerou, je obraz přenášen na displej (u instalací s více přepojovači je obraz viditelný po zvednutí  $sluchá$ tka).

V tomto stavu je možno vyslat povel k uvolnění dveřního otvírače nebo provedení přídavné funkce bez předchozího zvednutí sluchátka a přerušit volání tlačítkem **ESC** nebo hovor přijmout zvednutím sluchátka.

Hovor se vstupním panelem je určen dobou dobou vyvěšení sluchátka, lze ho ukončit stisknutím tlačítka ESC nebo zavěšením sluchátka. Maximální doba je 4 min.

Pokud volání není přijato do uplynutí nastaveného času, název volajícího panelu je zaznamenán inverzně v poli popisu vstupních panelů (max. 10 záznamů)

Smazání záznamů lze provést tlačítkem · ...

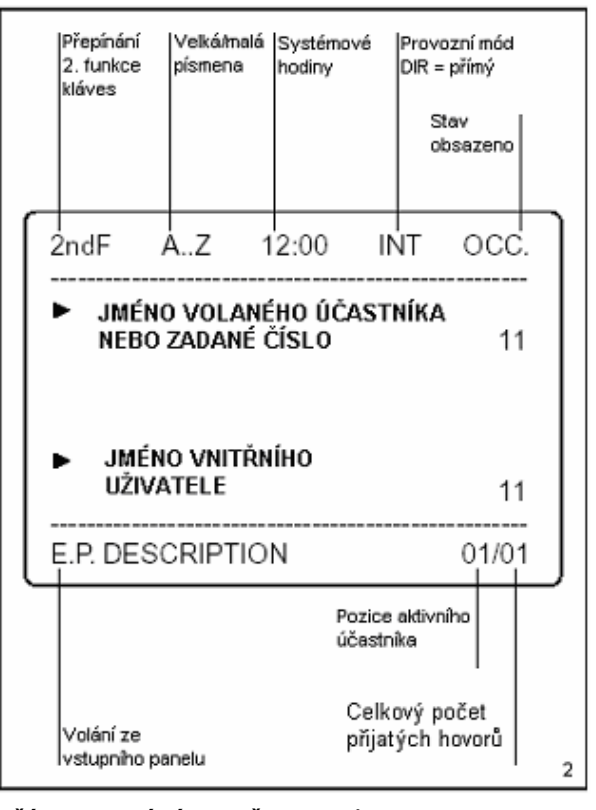

# **PR IJEM VOLANI OD UZ IVATELU**

Po příjmu volání od uživatele generuje jednotka vyzváněcí tón po dobu 30 sec. a na obrazovce se objeví následující údaje: jméno (pokud je zadáno), uživatelský kód, celkový počet nepřijatých volání (max. 50) a pořadí, v jakém přišla.

Pro volání čekajících uživatelů v pořadí, v jakém jsou zaznamenáni, zvedněte sluchátko a stiskněte tlačítko .

Pokud chcete volat uživatele bez ohledu na pořadí, lze vyhledat požadovaný záznam tlačítky  $\triangle$  a  $\triangleright$  a potvrdit jej tlačítkem

Nežádoucí volání lze vymazat tlačítkem  $\mathbb{C}$ .

### **PR IJEM/PR EPINANI VOLANI**

Přepojovač v přímém módu (direct) přijímá pouze volání od vstupních panelů směrovaná na recepci (první tlačítko na tlačítkovém panelu, nebo tlačítko P na digitálním panelu).

Pokud si návštěvník přeje hovořit s uživatelem, může jej recepční zavolat aniž by zavěsil sluchátko zadáním jeho kódu nebo výběrem ze seznamu a potvrzením tlačítkem<

Pro ukončení hovoru s uživatelem lze použít tlačítko ESC nebo zavěsit, nebo po dohodě s uživatelem, spojit volajícího přepojovacím tlačítkem.  $\rightleftarrows$  K přepnutí do přepojovacího módu, stiskněte krátce tlačítko <u>→</u>•≒ (cca po 1 sec. se na obrazovce objeví ve stavovém poli údaj **INT**). Továrně je nastaven příjem volání od všech uživatelů.

Nastavení lze změnit v programovacím módu (Programming **interception level).**

V tomto módu jsou všechna volání od vstupních panelů směrována na přepojovač.

Volání je signalizováno akusticky, blikajícím údajem o volajícím panelu, údajem o kódu volaného uživatele a obrazem volajícího na monitoru (pouze u video instalací).

Po zvednutí sluchátka lze hovořit s návštěvníkem.

Stisknutím tlačítka  $\hookleftarrow$  Ize hovor přepojit k volanému uživateli, přičemž je vstupní panel uveden do pohotovostního stavu a volající neslyší hovor mezi recepcí a uživatelem. Volaný uživatel během hovoru s recepcí vidí obraz volajícího panelu na svém monitoru. Hovor lze ukončit tlačítkem ESC nebo zavěšením sluchátka, nebo spojit volajícího s uživatelem tlačítkem  $\overrightarrow{C}$ .

### **MANUALNI VYBÚR VSTUPNICH PANELU**

Přepojovač je vybaven tlačítkem pro připojení vstupních panelů. Výběr lze provádět po zvednutí sluchátka opakovaným<br>stiskem tlačítka  $\square$ , dokud není požadovaný panel připojen.  $\Box$ , dokud není požadovaný panel připojen.

Na připojeném panelu lze kontrolovat audio a video signály (pouze u panelů S-300) a zadávat povely k ovládání funkcí.

### **ZADAVANI/EDITACE JMEN UZ IVATELU**

Pro vstup do programovacího menu stiskněte současně tlačítka  $\triangleleft a \triangleright$ , pak zadejte přístupový kód (12345) a potvrďte tlačítkem  $\leftarrow$ .

Vyberte funkci **Users management** tlačítkem  $\triangledown$  a potvrďte.

### **PROGRAMOVANI PR EPOJOVACI ROVNÚ A FILTRU VOLANI**

Pro přístup do menu (obr.3) stiskněte dlouze přepojovací tlačítko  $\vec{=}$  (min. 2 sec.).

#### **Prıjem volanı od uzivatelu**

Aktuální nastavení je indikováno hvězdičkou a lze volit mezi úplným a částečným režimem příjmu. Pro přepnutí do částečného režimu je nutno vbrat Total interception option a stisknout tlačítko ← Nová, vybraná úroveň přepojování, je signalizována hvězdičkou u příslušné položky. Potom je nutné pomocí tlačítek $\triangle$  a  $\triangledown$  vybrat ze seznamu jednotlivá zařízení a potvrdit tlačítkem  $\leftarrow$ . V individuálním menu lze vybírat jednotlivá zařízení tlačítky  $\triangle$  a  $\nabla$  a měnit aktuální stav (DIRECT nebo INTERCEPTED) tlačítkem <>>
Individuální menu lze opustit tlačítkem ESC.

Poznámka. Příjem bloků série 300 zahrnuje i panely X2, patřící do daného bloku a rovněž příjem volání od uživatelů je z těchto panelů povolen.

Zrušení individuálního nastavení lze provést v menu **Interception reset** potvrzením tlačítkem  $\leftarrow$  a YES.

Např.: pokud některý uživatel to požaduje, přepojovací status vnitřní jednotky může být změněn bez zrušení úplného režimu tak, že hovory k tomuto uživateli se automaticky přepojí po přepnutí do částečného režimu.

Pro zajištění této funkce je nutno opakovat výše uvedený postup bez změny úplného režimu (Total interception status).

#### **Filtr volanı na recepci**

V instalacích s více přepojovači lze povolit/zakázat příjem volání na recepci buď z daného panelu nebo od uživatelů a panelů X2 daného bloku série 300.

Povolením nebo zakázáním filtru, nezávisle na nastavení v programovacím menu IPD/300LR, hlavní nebo bloková ústředna se může přepnout do generálního nebo hlavního režimu okamžitě (do jaké míry existující komunikační linky dovoli).

Továrně je jednotka nastavena s povolením volání od všech panelů a bloků dané instalace.

První recepční, který přijme volání je spojen a ostatní jsou vynecháni.

Pro aktivaci tohoto filtru je treba vybrat **Call filter active** položku tlačítky  $\triangle$  a  $\triangledown$  a potvrdit  $\leftarrow$ .

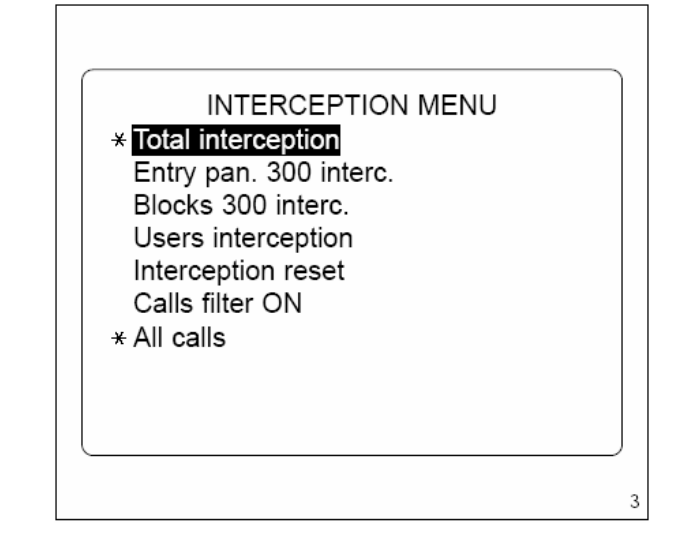

# **Likvidace**

Neznečišťujte životní prostředí balícím materiálem: ujistěte se, že je likvidován podle pravidel platných v zemi, kde je výrobek používán.

Pokud zařízení dosáhne konce své životnosti, ujistěte se, že není vyhozeno volně do přírody.

Přístroj musí být zlikvidován v souladu s platným přepisy s přednostním využitím recyklace.

Recyklovatelné součásti jsou označené příslušnými symboly a zkratkami použitých materiálů.